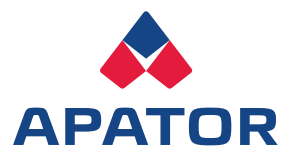

# **Kurzanleitung für moderne Messeinrichtungen**

# **Display Wo finden Sie welchen Wert**

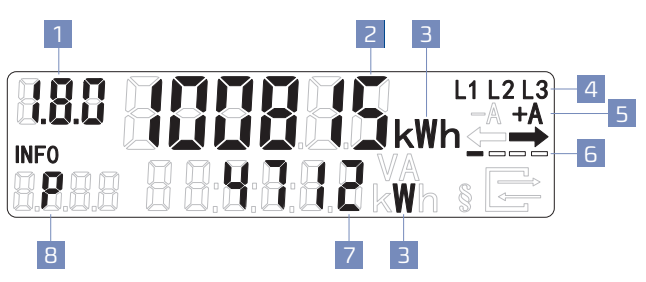

#### **1. Anzeige des Verbrauchsregister (OBIS-Codes)**

- **1.8.0** Gesamtverbrauch
- **1.8.1** Stromverbrauch in Tarif 1<br>**1.8.2** Stromverbrauch in Tarif 2
- **1.8.2** Stromverbrauch in Tarif 2
- **2.8.0** Gesamteinspeisung

#### **2. Abrechnungsrelevanter Stromverbrauch**

Im Normalbetrieb steht hier der abrechnungsrelevanter Zählerstand.

#### **3. Einheit des angezeigten Wertes**

- **kWh** Einheit für den Energieverbrauch
- **W** Einheit für die aktuelle Leistung

### **4. Spannungsversorgung**

Diese Anzeige gibt an, ob Spannung anliegt.

#### **5. Anzeige Energierichtung**

**+A** Bezug aus dem Stromnetz, inkl. Pfeilrichtung **-A** Einspeisung ins Stromnetz, inkl. Pfeilrichtung

**6. Simulation der Drehscheibe**

Die Anzeige simuliert die Läuferscheibe eines mechanischen Stromzählers.

#### **7. Zweite Verbrauchsanzeige**

Nach Eingabe Ihrer Pin erscheint an dieser Stelle die Werte der "INFO-Zeile".

#### **8. "INFO-Zeile" für weitere Verbrauchswerte**

- **P** aktuelle aus dem Netz bezogene Leistung **E** Verbrauch innerhalb eines selbst gewählten Zeitraum
- **HIS** historische Verbrauchswerte
- **1d** Verbrauch innerhalb der letzten 24 Std.
- **7d** Verbrauch innerhalb der letzten 7 Tage

**30d** Verbrauch innerhalb der letzten 30 Tage

- **365d** Verbrauch innerhalb der letzten 365 Tage
- **Pin** Aktivierung / Deaktvierung des PIN-Schutzes
- **CLr** Zurücksetzen der Verbrauchswerte

# **Anzeige der aktuellen Verbrauchswerte**

Sollten Sie einen 2-Energierichtungszähler besitzen, wechselt die Anzeige automatisch zwischen den Zählerständen des Bezugs (1.8.0) und der Einspeisung (2.8.0).

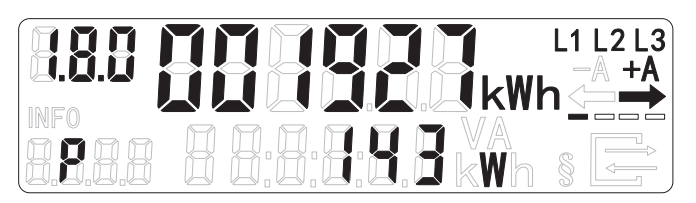

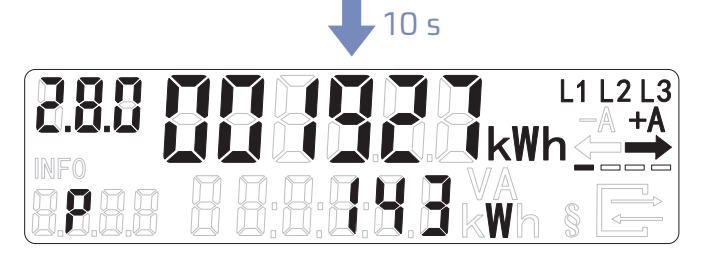

Wenn Sie einen 2-Tarifzähler besitzen, wechselt die Anzeige automatisch zwischen den Zählerständen der beiden Zählwerke (1.8.1 und 1.8.2).

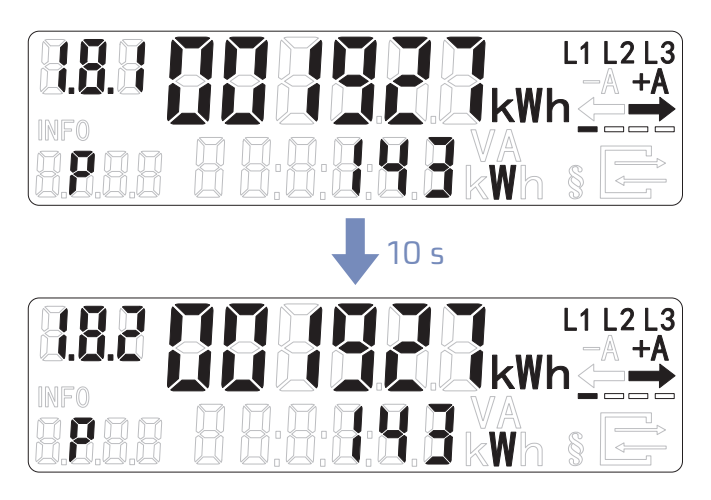

Jeder Wert wird dabei für ca. 10 Sekunden angezeigt.

## **Anzeige der historischen Verbrauchswerte**

#### **1. Pin anfordern**

Um Ihre historischen Werte abzurufen, müssen Sie die "INFO-Zeile" aktivieren.

Hierfür benötigen Sie Ihren Zähler-Pin. Den Zähler-Pin können Sie bei Ihrem Messstellenbetreiber anfordern.

#### **2. Pin eingeben**

Wie Sie den Zähler-Pin eingeben können, hängt von dem Zählertyp ab. Bei den Zählertypen Apator LEPUS- oder Apator NORAX3D+ haben Sie Möglichkeit den Zähler- -Pin mit einer mechanischen Taste oder der optischen Lichtsensor Taste einzugeben.

Bei den Zählertypen Apator-APOX+ und Apator PICUS/PICUS+ haben Sie die Möglichkeit dies über die optische Lichtsensor Taste einzugeben.

Nach einem kurzen LCD-Test können Sie den Zähler-Pin eingeben.

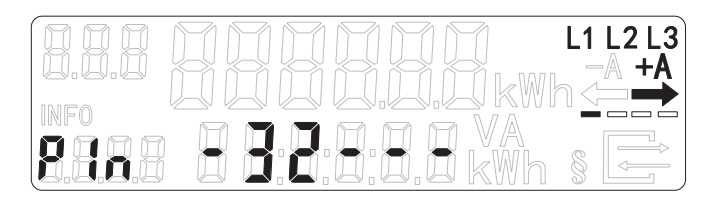

Die Ziffer im Display lässt sich mit jedem Tastenimpuls (Licht/Druck) um je einen Wert erhöhen. Es lassen sich Ziffer zwischen 0 und 9 eingeben. Alle drei Sekunden springt die Anzeige automatisch an die nächste Stelle der 4-stelligen Zähler-Pin.

Sobald die Zähler-Pin vollständig und korrekt eingegeben wurde, ist die "INFO-Zeile" einmalig aktiviert. Diese Anzeige ist für 120 Sekunden aktiv und erlischt dann automatisch.

#### **3. Abrufen der historischen Verbrauchswerte**

Sobald die "INFO-Zeile" aktiviert ist, können Sie durch kurze Impulse (Licht/Druck <4sek.) die einzelnen historischen Verbrauchswerte (1d, 7d, 30d, 365d) abrufen. Die historischen Werte können Sie bis zu 730 Tage in die Vergangenheit anzeigen lvassen.

Wenn beispielsweise der Energieverbrauch von vor 5 Tagen angezeigt werden, gehen Sie bitte wie folgt vor: Gehen Sie, wie oben angegeben vor, bis die Anzeige auf "1d" steht. Mit einem langen Impuls (>5sek.) wird das Untermenü geöffnet. Nun können Sie mit 4 weiteren kurzen Impulsen (<4sek.) zum gewünschten Tageswert wechseln. Dies erkennen Sie an der Anzeige "-5" im Display.

#### **4. Zurücksetzen aller historischen Verbrauchswerte**

Es ist möglich alle historischen Verbrauchswerte des Zählers zurücksetzen. Hierzu gehen Sie über die Impulse bis zu dem Punkt "HIS CLr". Durch einen langen Impuls (>5sek.) wechselt die Anzeige auf "HIS CLr ON", durch einen weiteren langen Impuls löschen Sie die historischen Werte. Der Verbrauch, welchen Sie über den selbst gewählten Zeitraum in "E" speichert, bleibt bestehen.

#### **5. Verbrauchswert des selbstgewählten Zeitraums**

Bei dem oben genannten Zähler, kann der Verbrauchswert innerhalb eines selbstgewählten Zeitraums gespeichert werden. Hierzu wechseln Sie über die Impulse bis zu dem Punkt "E CLr". Anschließend kann der Wert mit einem langen Impuls (>5sek.) gelöscht werden und wird im Register "E" dargestellt. Der Zeitraum ist immer bis zur nächsten Löschung aktiv.

#### **6. Deaktivierung des Zähler-Pins**

Wechsel Sie die Anzeige der "INFO-Zeile" auf den Punkt "PIN". Durch einen langen Impuls (>5sek.) deaktivieren Sie die Zähler-Pin. Im Display steht nun "off". Durch einen weiteren langen Impuls (>5sek.) aktivieren Sie diesen wieder. Im Display steht dann "on"

Die Bedienung unserer Zähler erfolgt, je nach Zählertyp über einen optischen Sensor, der durch Lichtimpulse einer herkömmlichen Taschenlampe gesteuert wird, oder über einen mechanischen Drucktaster.

Die historischen Verbrauchswerte empfehlen wir zu löschen, sobald Sie die Verbrauchsstelle verlassen. So kann sichergestellt werden, dass Ihre Verbrauchsdaten geschützt sind.